## **Editing a Training**

If you decided to change training settings and properties or add/remove a session, you can edit the training.

1. Select it in the training calendar and click the **Edit** button in the opened window.

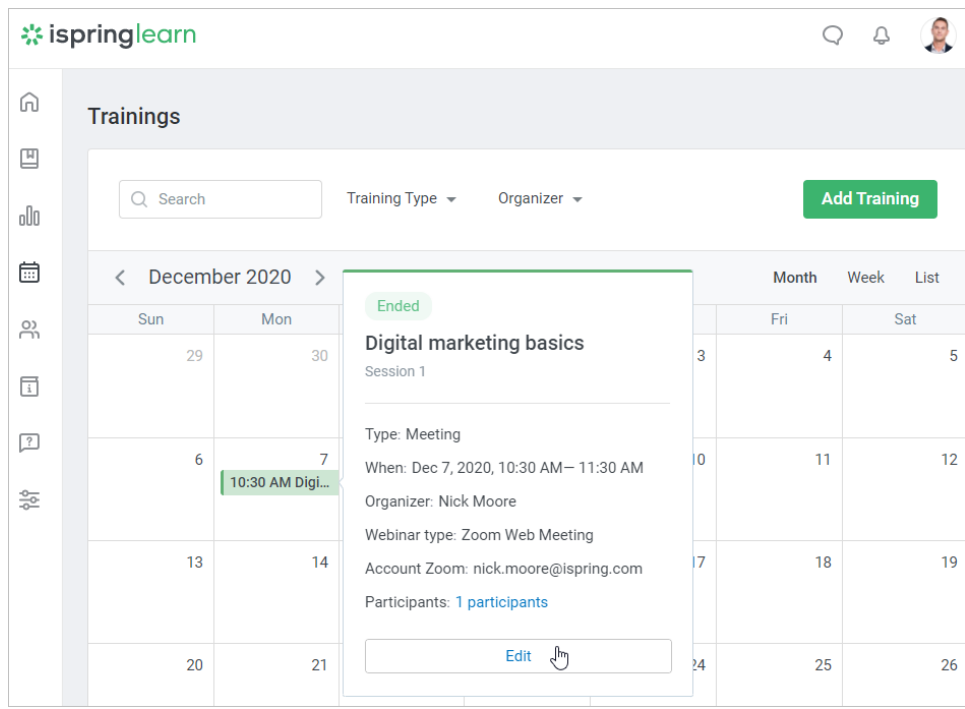

2. On the **Edit Training** page, change any training field. After the changes have been performed, click the **Save** button.

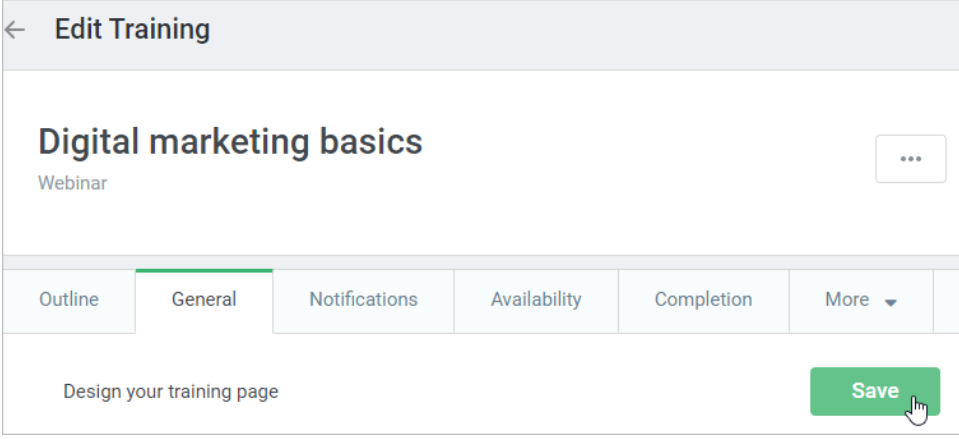